# **Speisen ändern**

In folgenden zwei Beispiel-Szenarien wünschen die Kunden Beilagenänderungen.

## **1. Szenario**

Drei Kunden bestellen **Hendel mit Gebäck**. Zwei Kunden wünschen statt dem Gebäck einen Salat.

#### **Vorgehensweise**

- 1. 3 x Button **Hendl Geb** antippen
- 2. Langer Druck auf **Grillhendel mit Gebäck** im Auswahlbereich um das Produkt zu bearbeiten.
- 3. Abwahl des Bestandteils **Semmel**
- 4. Auswahl des Bestandteils **Salat**
- 5. ⇐ Links/Rechts-Wischgeste auf dieser Zeile um **2 von 3** zu wählen.

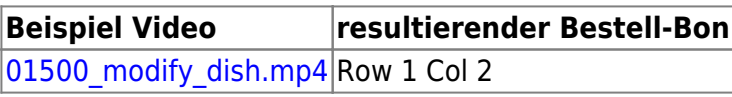

## **2. Szenario**

Drei Kunden bestellen **Hendel mit Gebäck**. Zwei Kunden wünschen je eine zusätzliche Semmel.

#### **Vorgehensweise**

- 1. 3 x Button **Hendl Geb** antippen
- 2. Langer Druck auf **Grillhendel mit Gebäck** im Auswahlbereich um das Produkt zu bearbeiten.
- 3. Links/Rechts-Wischgeste auf dem Bestandteil **Semmel** um die Anzahl auf 2 zu erhöhen.
- 4. ⇐ Links/Rechts-Wischgeste auf dieser Zeile um **2 von 3** zu wählen.

Beispiel Video:

[01501\\_modify\\_dish.mp4](http://wiki.bondroid.at/lib/exe/fetch.php?cache=&media=wiki:01501_modify_dish.mp4)

From: <http://wiki.bondroid.at/> - **BonDroid Dokumentation und Tutorials**  $\pmb{\times}$ Permanent link: **[http://wiki.bondroid.at/doku.php?id=speisen\\_aendern&rev=1532191578](http://wiki.bondroid.at/doku.php?id=speisen_aendern&rev=1532191578)** Last update: **2018/07/21 16:46**